# Handleiding urenregistratie

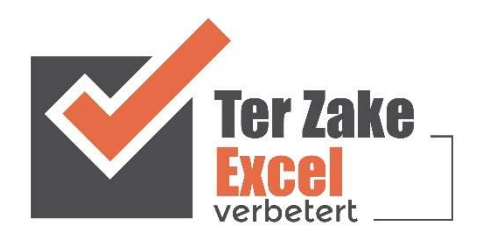

## **Inhoud**

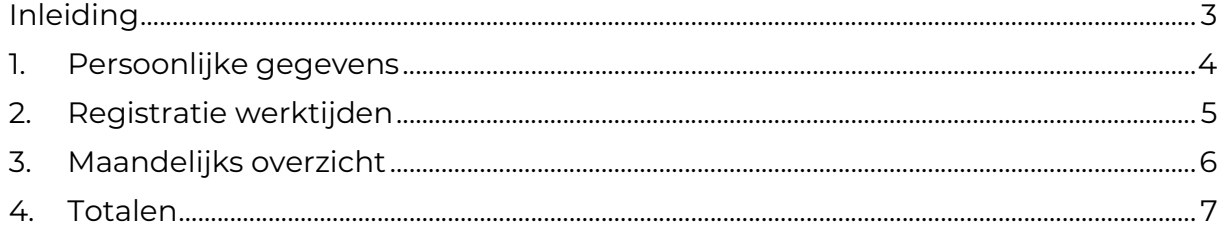

## Inleiding

In deze handleiding laten we de werking zien van het urenregistratiedocument. Er wordt aangegeven welke velden ingevuld moeten worden en welke controlemechanismen zijn aangebracht. Het urenregistratiedocument is bedoeld om op een eenvoudige en eenduidige wijze de uren bij te kunnen houden van een individuele medewerker. Het bestand bevat formules en is gemaakt in Excel.

#### 1. Persoonlijke gegevens

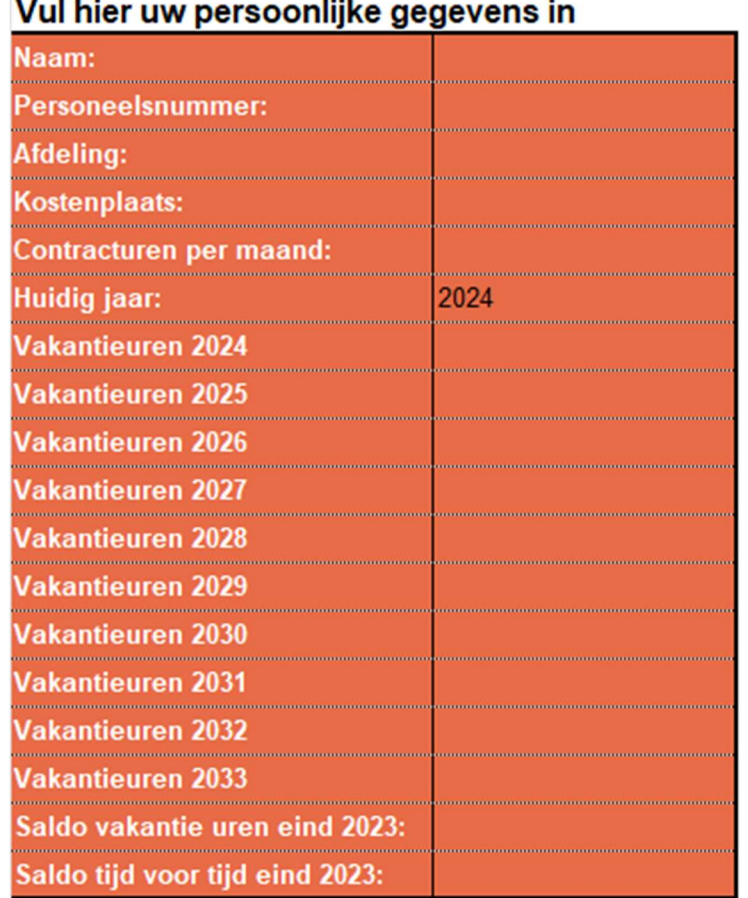

# Vul bier uw nersoonlijk

In het werkblad Persoonlijke gegevens geef je naast je naam, personeelsnummer etc. de vakantie uren van het betreffende jaar aan. Helemaal onderaan staat het saldo van de uren voor het voorgaande jaar. De uren die in het volgende werkblad worden genoteerd worden doorgevoerd in de komende jaren.

# 2. Registratie werktijden

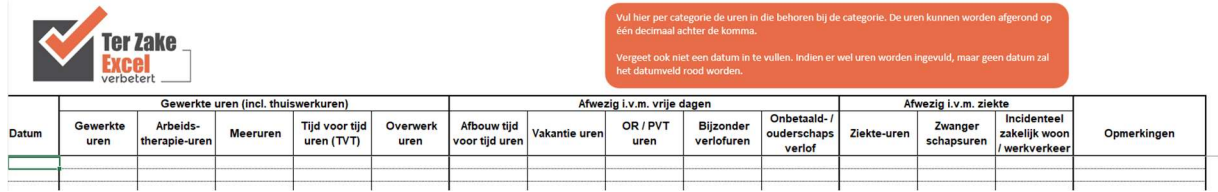

De werktijden worden geregistreerd in het werkblad Registratie werktijden. Allereerst dient de datum ingevoerd te worden waarvoor de uren worden geregistreerd. De datum is ook van belang voor de rapportages in de andere werkbladen.

In kolommen kunnen de uren worden weergegeven in Gewerkte uren, Afwezig i.v.m. vrije dagen en Afwezig i.v.m ziekte. Elke categorie is weer opgedeeld in subcategorieën waarin de uren kunnen worden genoteerd. Als laatste is er nog een mogelijkheid om opmerkingen te plaatsen.

# 3. Maandelijks overzicht

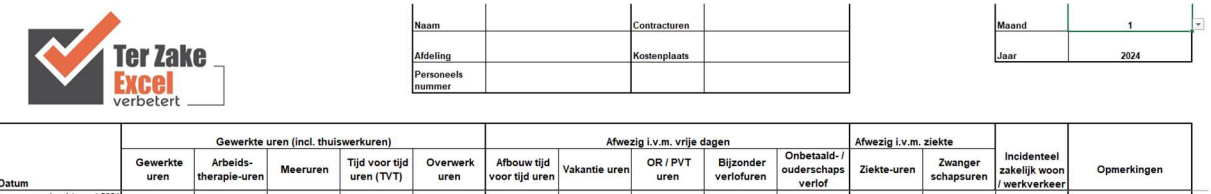

In het Maandelijks overzicht krijg je overzicht over een specifieke maand die je aangeeft. Door achter Maand en Jaar de gewenste periode aan te geven krijg je een overzicht van die specifieke maand.

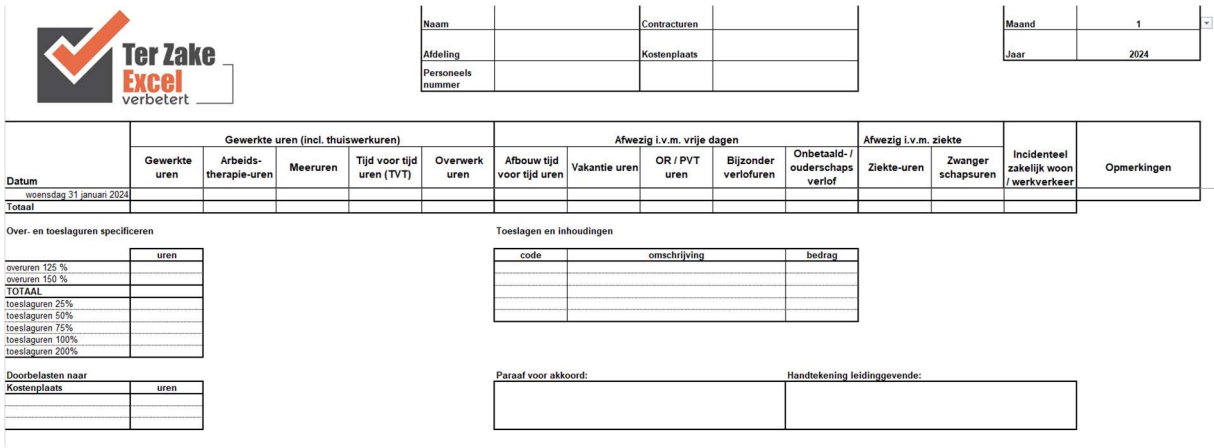

Helemaal onderaan in dit werkblad is het mogelijk om de uren voor een percentage te verrekenen of door te belasten aan een kostenplaats. Ook is er ruimte voor toeslagen en inhoudingen en is het mogelijk voor een leidinggevende om akkoord op de registratie te geven.

### 4. Totalen

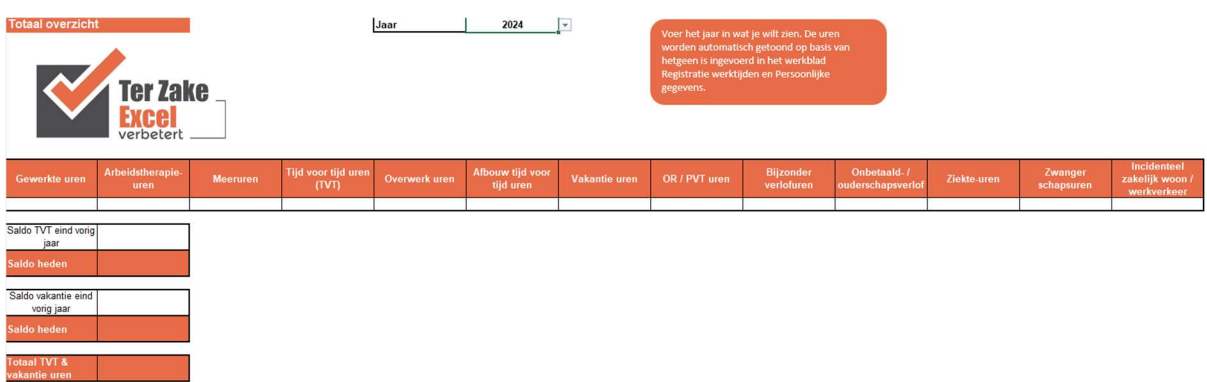

Voor een totaaloverzicht per jaar kun je in het werkblad Totalen het jaartal invoeren achter Jaar.